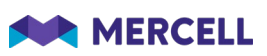

# Release 86

Release Note

22.02.2022

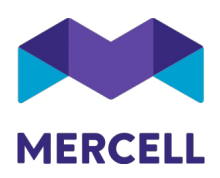

### Indholdsfortegnelse

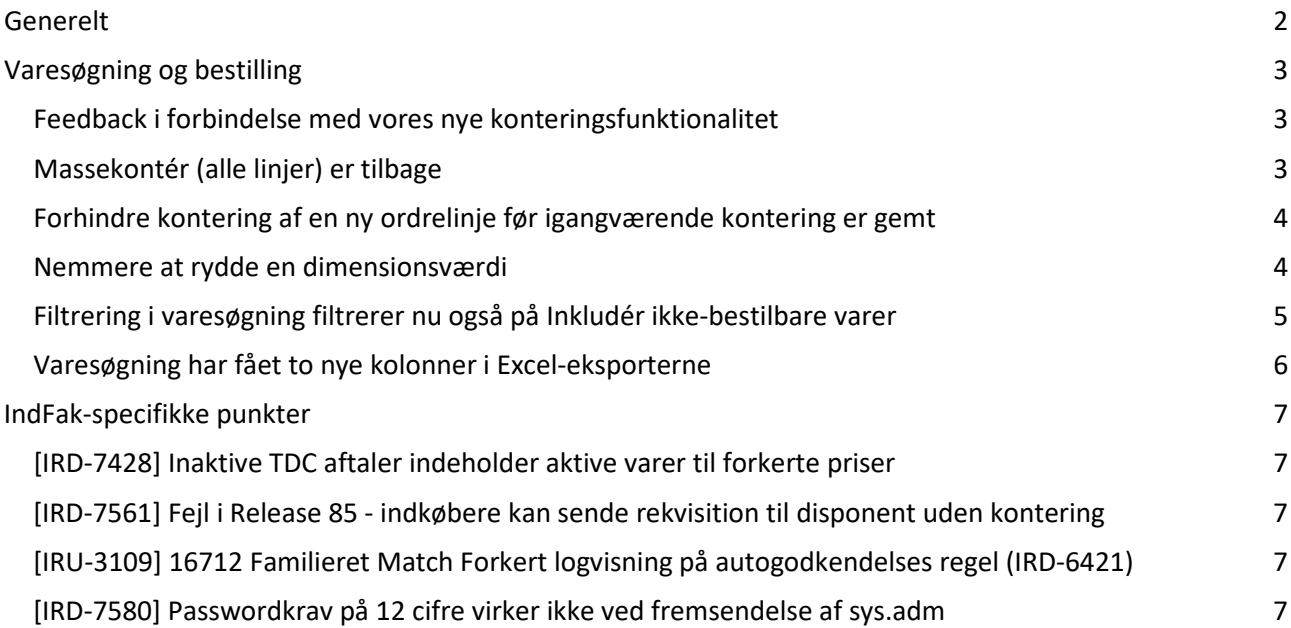

Phone: 70 60 58 20 Email: support@tricom.dk

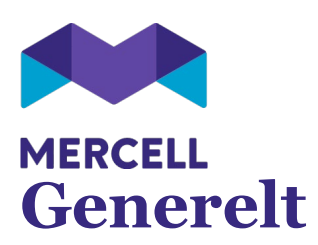

<span id="page-2-0"></span>Denne release byder på generelle opdateringer af allerede eksisterende funktionalitet i løsningen.

Vi ønsker hele tiden at forbedre løsningen og brugervenligheden i samarbejde med jer, og hører derfor gerne jeres tilbagemeldinger.

God fornøjelse med læsningen Team Mercell

Phone: 70 60 58 20 Email: support@tricom.dk

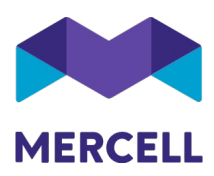

## <span id="page-3-0"></span>**Varesøgning og bestilling**

#### <span id="page-3-1"></span>Feedback i forbindelse med vores nye konteringsfunktionalitet

I sidste release introducerede vi en ny version af vores kontering.

Den åbnede op for en ny måde at vælge dimensionsværdier og nye muligheder i forhold til, hvad angår senest anvendte, samt personlige favoritdimensionsværdier. Vi har fået en masse god feedback på denne funktionalitet, og indfører hermed en række forbedringer med denne release.

#### <span id="page-3-2"></span>Massekontér (alle linjer) er tilbage

Først og fremmest vil vi beklage, at funktionen *Massekontér (alle linjer)* "forsvandt" med forrige release. Det var ikke bevidst - den var simpelthen smuttet for os i forbindelse med vore mange tests

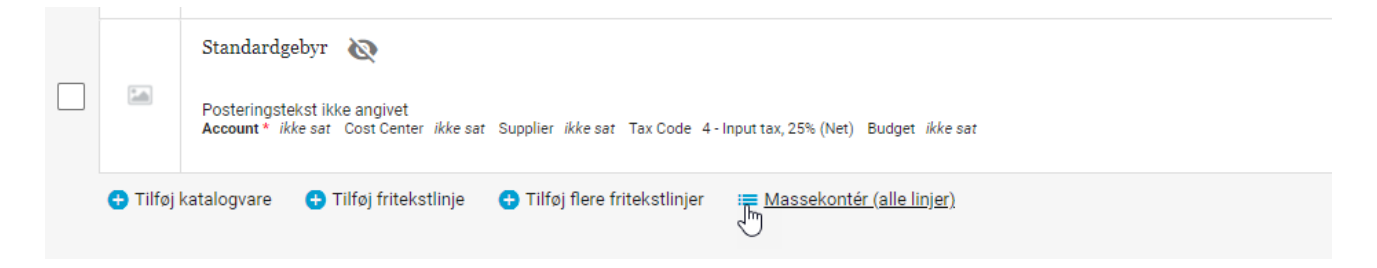

Vi havde naturligvis ikke glemt, at man skulle kunne massekontere sine linjer. I vores test har vi haft markeret alle linjer, og benyttet funktionen *Kontér valgte.* Et klik mere, men nu er den oprindelige funktion atter retur hvor den hører hjemme.

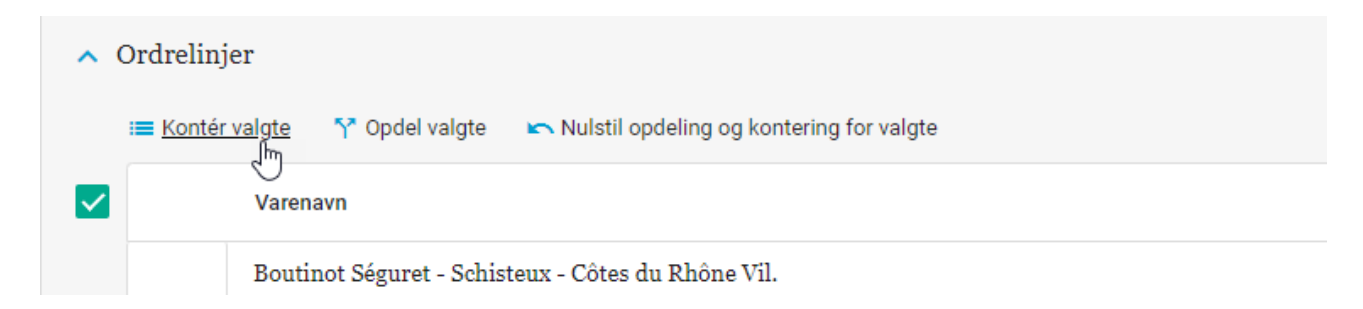

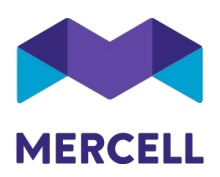

#### <span id="page-4-0"></span>Forhindre kontering af en ny ordrelinje før igangværende kontering er gemt

Nogle brugere har oplevet, at kontering "forsvandt" hvis de f.eks. konterer ordrelinje 1 og skifter direkte ned til redigering af ordrelinje 2.

Det var ikke tydeligt nok, at redigering af linjen først skulle gemmes eller annulleres. Grunden til at vi har lagt denne gem / annuller funktionalitet ind skyldes, at vi ville undgå der blev udført en validering hver gang en dimensionsværdi var sat. Denne kontrol udføres først i det øjeblik hele konteringslinjen gemmes.

Konsekvensen var, at man ikke fik gemt konteringen fra ordrelinje 1 og at den aktuelle redigering ville blive tømt, i det øjeblik næste ordrelinje blev sat i redigeringstilstand.

Vi har lagt en kontrol ind, som vil forhindre skift af redigeringslinje, før man specifikt har markeret at man er færdig med den aktuelle redigering af konteringslinje.

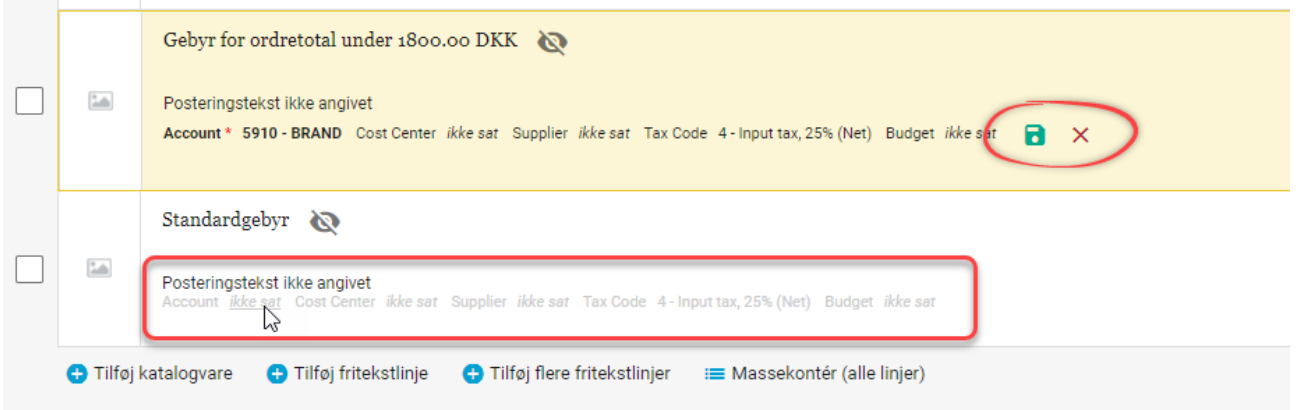

#### <span id="page-4-1"></span>Nemmere at rydde en dimensionsværdi

Hvis man ville fjerne en dimensionsværdi, skulle man klikke på dimensionen, markere den og trykke på *backspace*-tasten.

Dette kan man naturligvis fortsat, men nu har vi også lavet et lille *Ryd-*ikon i indtastningsfelterne.

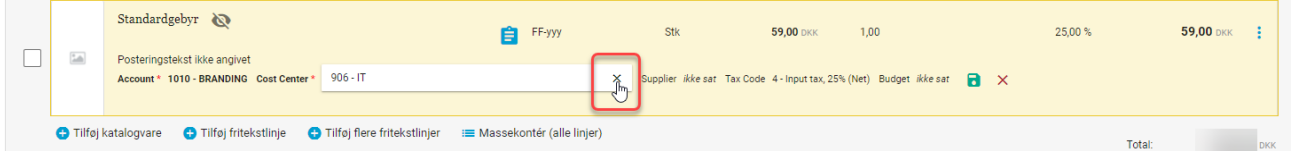

Phone: 70 60 58 20 Email: support@tricom.dk

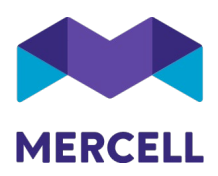

#### <span id="page-5-0"></span>Filtrering i varesøgning filtrerer nu også på Inkludér ikke-bestilbare varer

Filtreringen har hidtil haft mulighed for, at inkludere varer som måtte være markeret som inaktive. Det er nu også muligt, at filtrere varer som er markeret som ikke-bestilbare.

Herunder er en søgning uden inkludering af ikke-bestilbare varer:

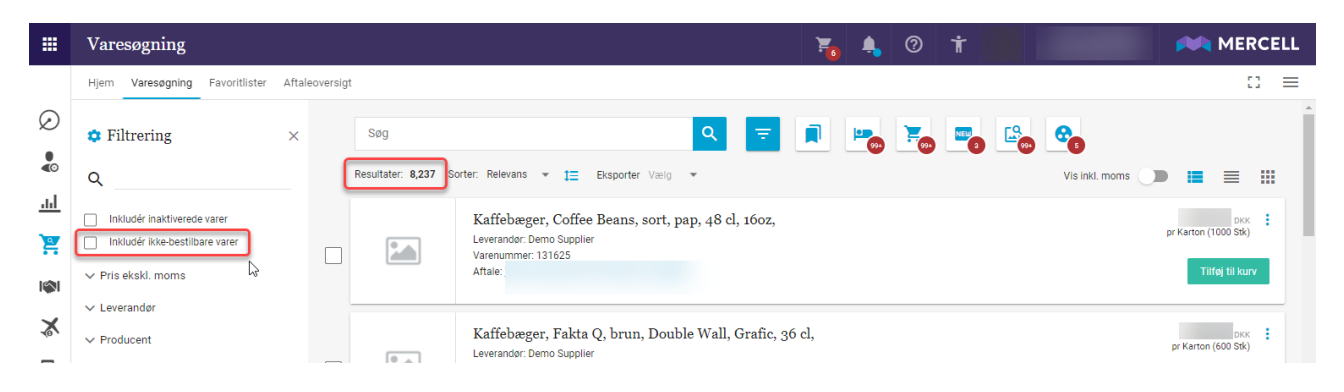

Herunder ses samme søgning, med aktiv søgning på "Inkluder ikke-bestilbare varer":

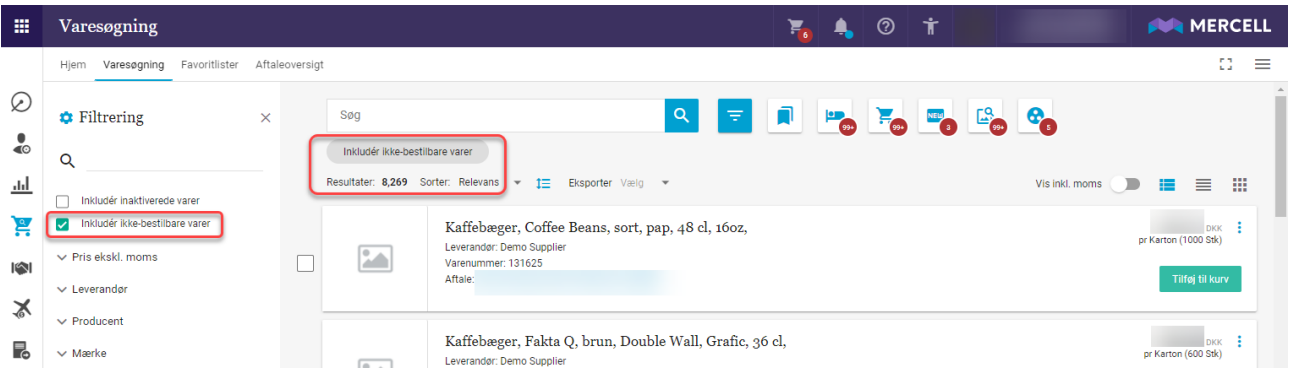

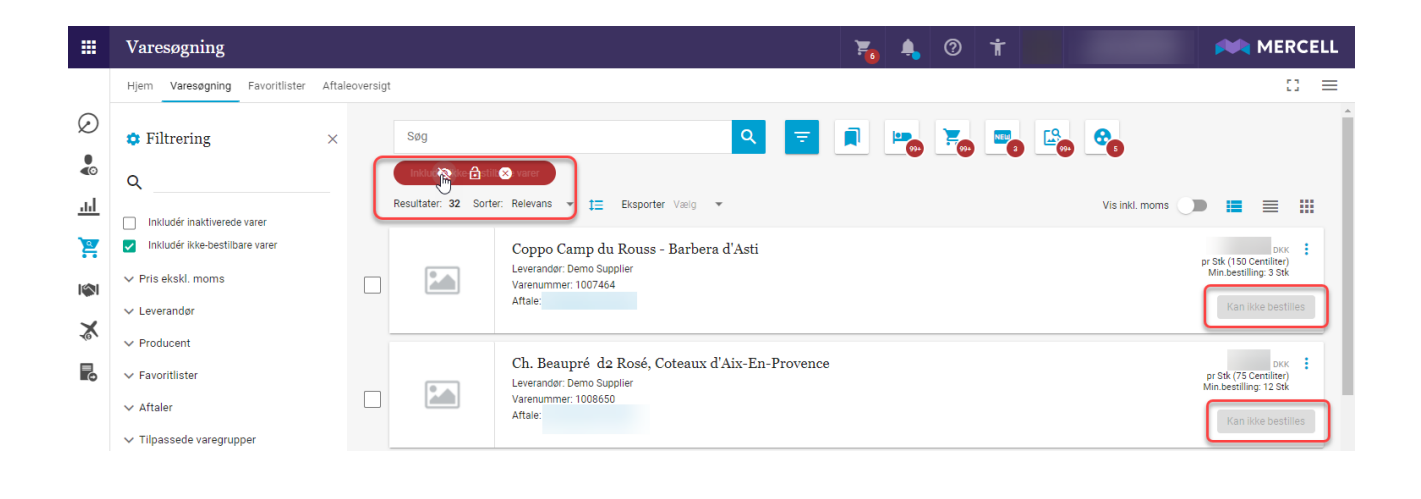

**Mercell Danmark A/S Havneparken 1, 1. 7100 Vejle**  Phone: 70 60 58 20 Email: support@tricom.dk

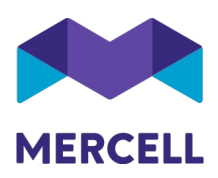

#### <span id="page-6-0"></span>Varesøgning har fået to nye kolonner i Excel-eksporterne

I forbindelse med introduktionen af den nye Stykliste-funktionalitet, så er disse eventuelle etiketter inkluderet i eksporten.

Nu da det er nemmere at til- og fravælge varer i søgningen som ikke er bestilbare, så er det ligeledes også muligt at eksportere oplysningen, om den enkelte vare er bestilbar eller ej.

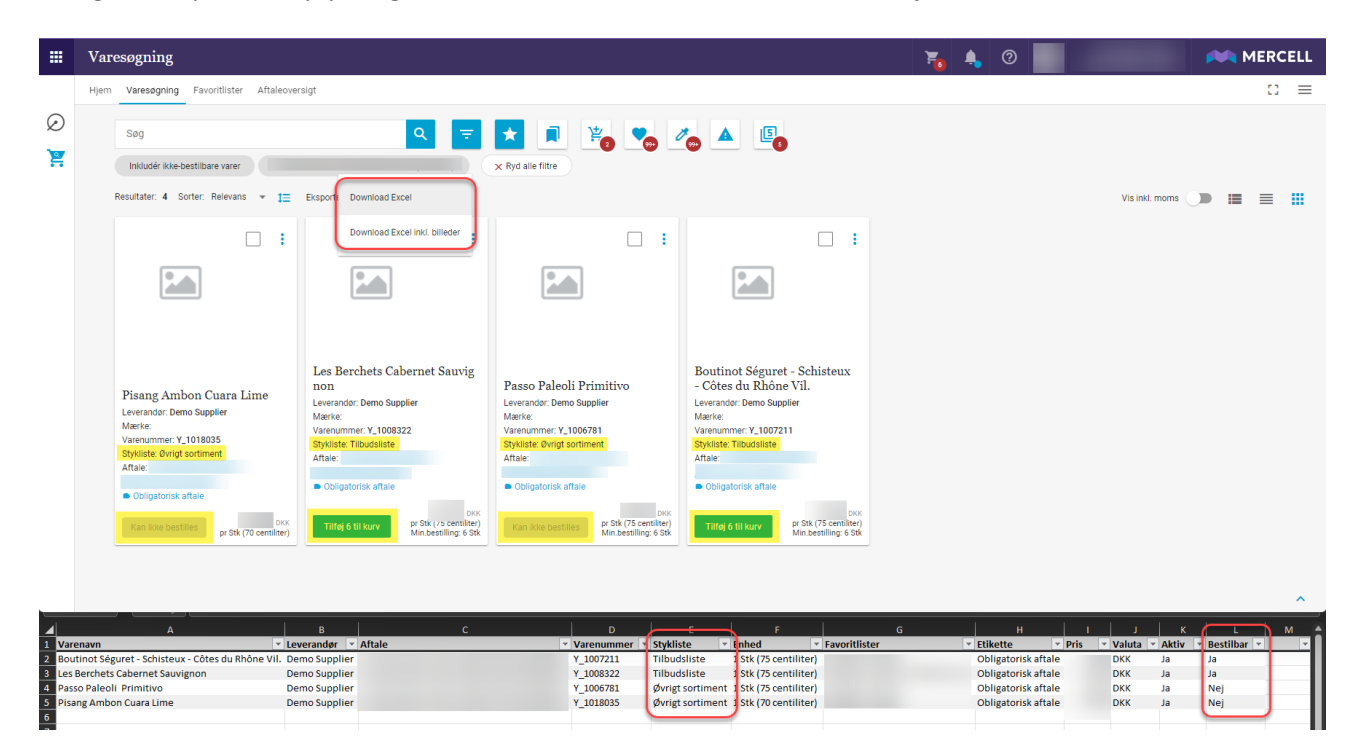

Phone: 70 60 58 20 Email: support@tricom.dk

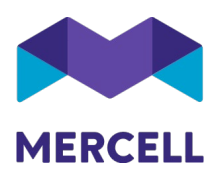

### <span id="page-7-0"></span>**IndFak-specifikke punkter**

<span id="page-7-1"></span>[IRD-7428] Inaktive TDC aftaler indeholder aktive varer til forkerte priser <https://jira.miracle.dk/browse/IRD-7428>

Det var enkelte eksempler på, at katalogvarer på inaktive aftaler kunne fremsøges i varesøgningen. Dette er nu rettet, og der er kan ikke længere fremsøges inaktive varer.

<span id="page-7-2"></span>[IRD-7561] Fejl i Release 85 - indkøbere kan sende rekvisition til disponent uden kontering <https://jira.miracle.dk/browse/IRD-7561> /<https://jira.miracle.dk/browse/IRU-3088>

Test.indfak2.dk og indfak2.dk er nu tilrettet således, at der tjekkes for udfyldelse af påkrævede dimensioner, inden ordren kan sendes til godkendelse hos en disponent. Brugeren vil få en advarsel, som beder brugeren om at kontere inden ordren videresendes.

<span id="page-7-3"></span>[IRU-3109] 16712 Familieret Match Forkert logvisning på autogodkendelses regel (IRD-6421) <https://jira.miracle.dk/browse/IRU-3109> /<https://jira.miracle.dk/browse/IRD-6421>

Visning af brugeren som har oprettet en dokumentregel og brugeren som senest har ændret reglen, havde byttet plads. Dette er nu rettet, så den korrekte bruger fremgår i de korrekte felter.

<span id="page-7-4"></span>[IRD-7580] Passwordkrav på 12 cifre virker ikke ved fremsendelse af sys.adm <https://jira.miracle.dk/browse/IRD-7580>

Det autogererede kodeord som kan sendes til brugere fra en systemadministrator via administrationen, var for kort og derfor ugyldigt.

Det fremsendte kodeord er blevet opdateret til at imødekomme de skærpede krav til kodeord, der blev indført i release 85.

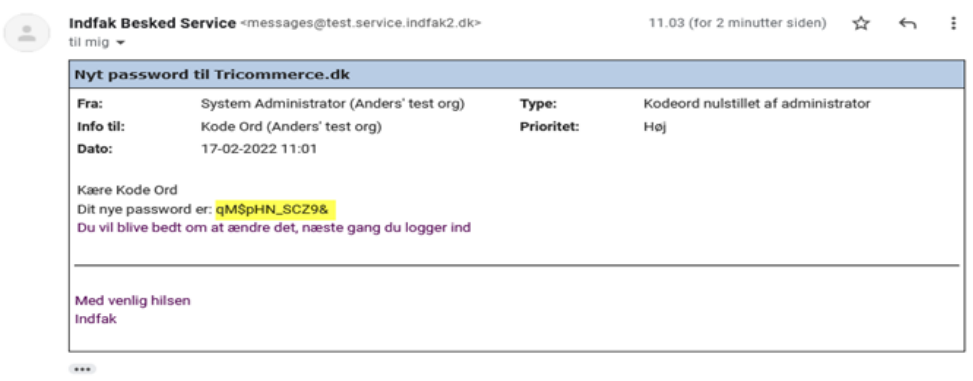

**Mercell Danmark A/S Havneparken 1, 1. 7100 Vejle**  Phone: 70 60 58 20 Email: support@tricom.dk